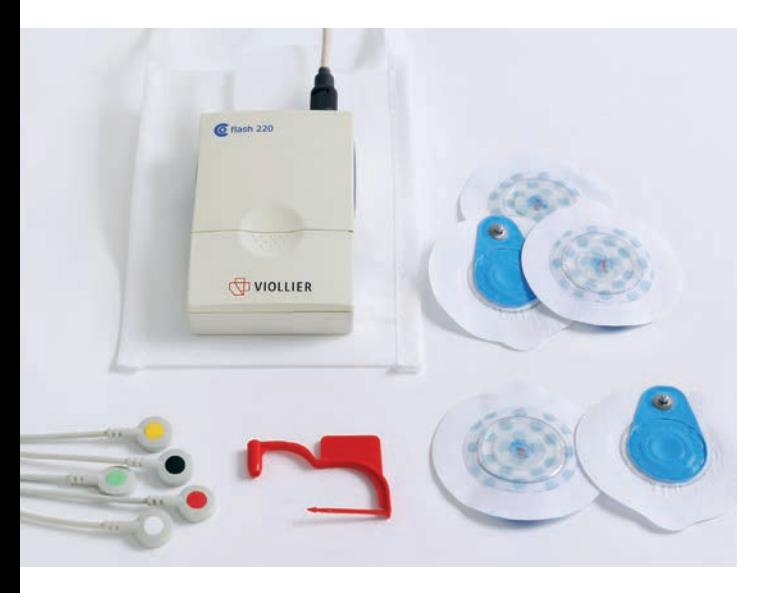

#### Zubehör

- Gerät mit eingestecktem Kabel, Chipkarte und eingelegten Batterien
- Hygienetasche mit Bauchgurt
- Selbstklebeelektroden
- Auftragsformular, Patientenprotokoll und Anleitung
- Roter Verschlussclip für die Rücksendung

#### Rücksendung

Bitte senden Sie uns nach Beendigung der Aufnahme das Gerät mit eingestecktem Kabel (Chipkarte im Gerät), Auftragsformular und Patientenprotokoll zurück. Die Versandkosten übernimmt Viollier.

- Per Kundendienst Abgabe in der Praxis
- Per DPD Abgabe an einem Pickup parcelshop → dpdgroup.com/ch/mydpd/parcel-shops
- Per Post

Bitte beachten Sie für die Rücksendung des Koffers:

- Etikette aus Sichtfeld entfernen
- Entsprechende Retourenetikette (im Koffer) in das Sichtfeld schieben
- → Adresse Viollier AG wird sichtbar
- Koffer mit rotem Verschlussclip schliessen

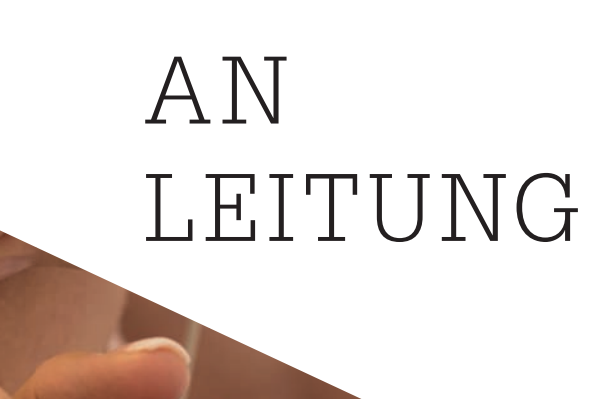

24h-EKG

10.2023/6099 © by Viollier AG / 10.2023 / 6099 ã

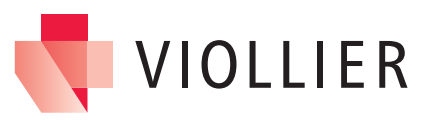

# Wichtige Informationen Anlegen des Gerätes

### Gerät erst am Patienten starten. Keine Testmessungen im Voraus durchführen

- → Gerät kann kein zweites Mal gestartet werden.
- Das Gerät funktioniert auch, wenn das blau blinkende Licht erlöscht. Das blaue Licht hat für die Aufzeichnung keine Bedeutung.
- Drücken auf den gelben Knopf während der Aufzeichnung löst einen Piepston aus und ändert die Aufzeichnung nicht.
- Ein Piepston ertönt, wenn die Chipkarte während der Aufzeichnung herausfällt → Die Karte wieder einlegen.
- Gerät vor der Abnahme der Elektroden ausschalten.
- Batterien im Gerät belassen, nicht entfernen.
- Mobiltelefone und starke elektromagnetische Quellen können die Qualität der Aufzeichnung beeinflussen.

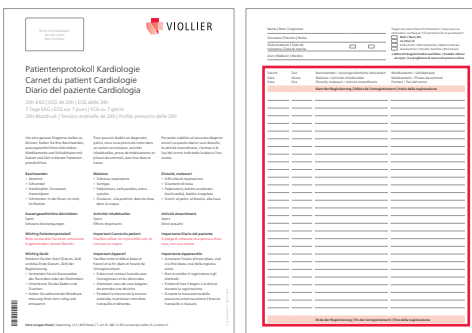

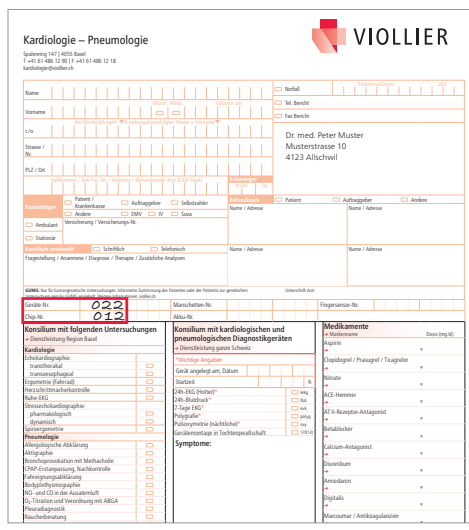

#### Patientenprotokoll

Bitte informieren Sie den Patienten über die diagnostische Wichtigkeit, das Patientenprotokoll korrekt und vollständig auszufüllen.

Bitte einen schwarzen Kugelschreiber verwenden, keinen Bleistift.

Start und Ende der Registrierung mit Datum und Zeit notieren.

Datum und Zeit von Beschwerden, aussergewöhnlichen Aktivitäten, Medikamenten und Schlafphase eintragen.

## Identifikation und Analyse

- **Personalien des Patienten**
- Das von Ihnen eingetragene Datum **Refundent Auftrageber Selbstzahler Auftrage** und die genaue Startzeit der Aufnahme
- Die von Viollier eingetragene Geräte-**Konsiliem auf dem Auftrags-** Mane / Analysenische / Diagnose / Diagnose / Diagnose / Diagnose / Zusätzliche Analysenische Analysenische Analysenische / Zusätzliche Analysenische Analysenische / Zusätzliche Analysenische A formular

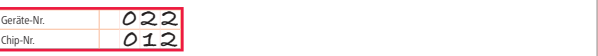

Bitte benützen Sie ausschliesslich das beigelegte Auftragsformular, das bereits mit Ihrer Adresse versehen ist.

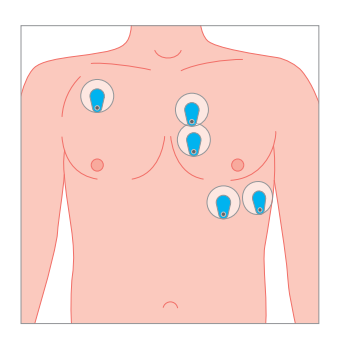

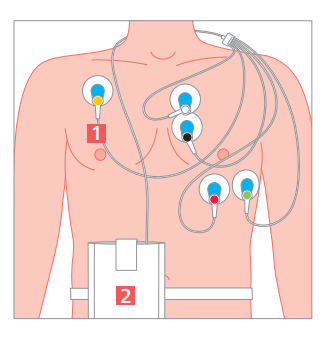

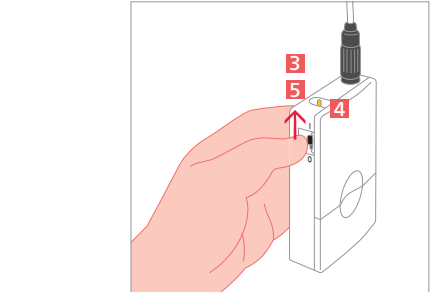

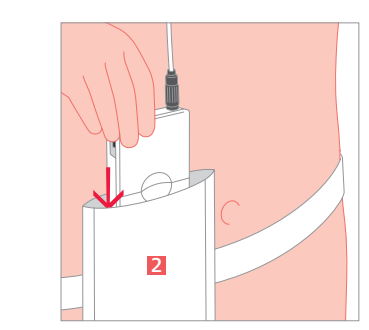

#### Gerät montieren

- Haut mit Ethanol 70% entfetten und Haare rasieren, damit die Elektroden optimal kleben.
- Selbstklebeelektroden gemäss Abbildung positionieren.
- Kabel mit den entsprechenden Farben gemäss Abbildung anschliessen:
- $\bullet$  gelb
- weiss
- schwarz
- $\bullet$  rot
- $\bullet$  arün
- Kabel um den Nacken legen und an der rechten Körperseite nach unten führen → Kabel nicht verkleben 1.
- Gerät 2 in der Hygienetasche mit Gurt um den Bauch tragen.

#### Gerät starten

- Schwarzen Schiebeschalter **3** auf Position I schieben → Gerät nicht mehr ausschalten.
- Aufnahme starten: Während 10 Sekunden den gelben Knopf gedrückt halten 4 bis ein 3-er Piepston den Start bestätigt.
- Nach 24 Stunden das Gerät ausschalten (Position 0) 5 demontieren und zurücksenden. **<sup>O</sup>**